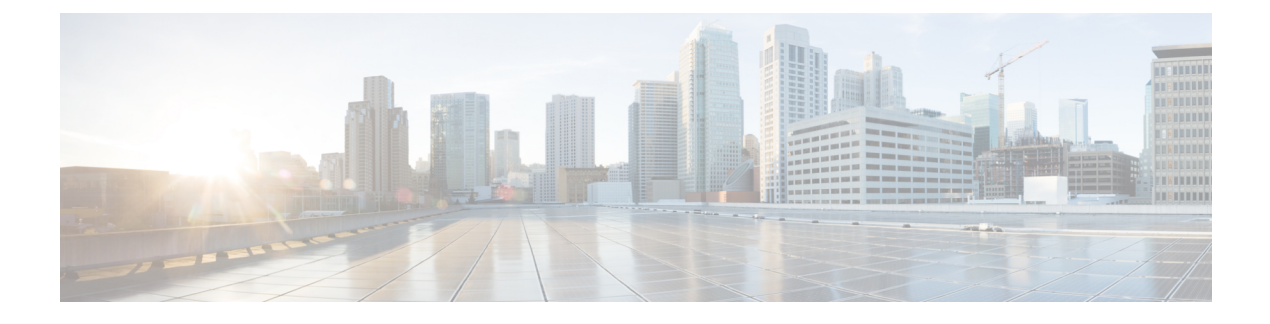

# **MPLS over GRE** の設定

- MPLS over GRE の前提条件 (1 ページ)
- GRE を介した MPLS の制約事項 (1 ページ)
- MPLS over GRE に関する情報 (2 ページ)
- GRE を介した MPLS の設定方法 (4 ページ)
- MPLS over GRE の設定例 (5 ページ)
- MPLS over GRE に関するその他の参考資料 (9 ページ)
- MPLS over GRE の機能情報 (9 ページ)

## **MPLS over GRE** の前提条件

次のルーティングプロトコルが正しく設定され、動作していることを確認します。

- •ラベル配布プロトコル (LDP): MPLS ラベル配布の場合。
- •コアデバイス P1-P-P2 間のルーティングプロトコル(ISIS または OSFP)
- PE1-P1 と PE2-P2 間の MPLS
- 入力トラフィックは MPLS ネットワークから IP コアに入り、出力トラフィックは IP コア を出て MPLS ネットワークに入るため、プロトコル境界を通過するときに QoS グループ 値を使用して QoS ポリシーを定義することをお勧めします。

# **GRE** を介した **MPLS** の制約事項

- GRE トンネリング:
	- L2VPN over mGRE および L3VPN over mGRE はサポートされていません。
	- トンネル送信元は、ループバックインターフェイスまたはレイヤ3インターフェイス にのみできます。これらのインターフェイスは、物理インターフェイスまたは EtherChannel のいずれかです。
- トンネルインターフェイスは、スタティックルート、Enhanced Interior GatewayRouting Protocol (EIGRP)、および Open Shortest Path First (OSPF) ルーティングプロトコル をサポートしています。
- GREオプション:シーケンシング、チェックサム、およびソースルートはサポートさ れていません。
- IPv6 Generic Routing Encapsulation (GRE) はサポートされていません。
- Carrier Supporting Carrier (CSC) はサポートされていません。
- トンネルの送信元をサブインターフェイスにすることはできません。

## **MPLS over GRE** に関する情報

MPLS over GRE 機能は、非 MPLS ネットワーク経由でマルチプロトコル ラベル スイッチング (MPLS) パケットのトンネリングを行うためのメカニズムを提供します。この機能を使用す ると、非 MPLS ネットワーク間の Generic Routing Encapsulation(GRE)トンネルを作成できま す。MPLSパケットは、GREトンネルパケット内でカプセル化され、カプセル化されたパケッ トは、GRE トンネルを経由して非 MPLS ネットワークを通ります。GRE トンネル パケットを 非 MPLS ネットワークの反対側で受信すると、GRE トンネル パケット ヘッダーが削除され、 内部の MPLS パケットが最終的な宛先に転送されます。GRE トンネルのエンドポイント間の コアネットワークは ISIS または OSPF ルーティングプロトコルを使用しますが、GRE トンネ ルは OSPF または EIGRP を使用します。

### **PE-to-PE** トンネリング

プロバイダーエッジ間(PE-to-PE)トンネリング設定によって、非MPLSネットワーク間の複 数のカスタマーネットワークをスケーラブルな方法で接続できます。この設定を使用して、複 数のカスタマーネットワーク宛のトラフィックは、単一のGenericRoutingEncapsulation(GRE) トンネルから多重化されます。

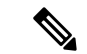

類似したスケーラブルではない代替方法は、別個のGREトンネルから各カスタマーネットワー クに接続することです(たとえば、1 つのカスタマー ネットワークを各 GRE トンネルに接続 します)。 (注)

非 MPLS ネットワークのいずれかの側にある PE デバイスは、(非 MPLS ネットワーク内で動 作している)ルーティングプロトコルを使用して、非 MPLSネットワークのもう一方の側に あるPEデバイスについて学習します。PEデバイス間に確立された学習ルートは、メインまた はデフォルトのルーティング テーブルに格納されます。

反対方向の PE デバイスは、OSPF または EIGRP を使用して、PE デバイスの背後にあるカスタ マーネットワークに関連付けられたルートについて学習します。これらの学習ルートは、非 MPLS ネットワークには認識されません。

次の図は、非 MPLS ネットワークにまたがる GRE トンネルを介した、ある PE デバイスから 別の PE デバイスへのエンドツーエンド IP コアを示しています。

```
図 1 : PE-to-PE トンネリング
```
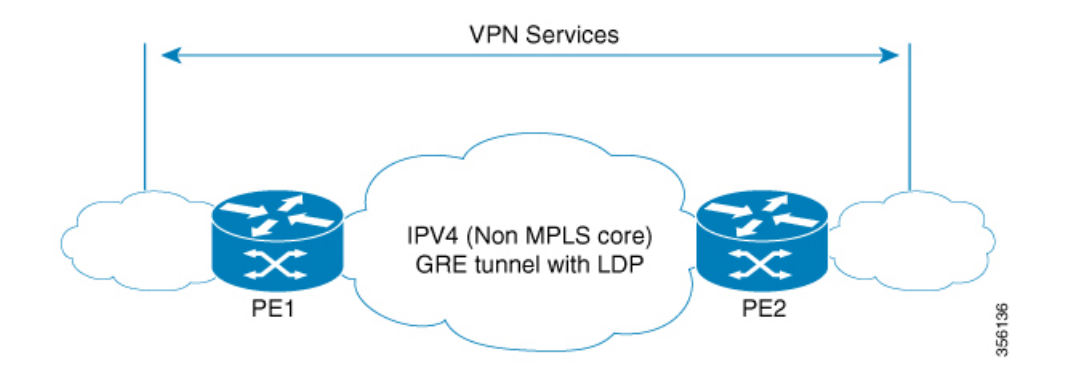

### **P-to-PE** トンネリング

Provider-to-Provider Edge(P-to-PE)トンネリング設定によって、非マルチプロトコル ラベル スイッチング (MPLS) ネットワークで PE デバイス (P1) を MPLS セグメント (PE-2) に接 続できます。この設定では、非MPLSネットワークの一方の側宛のMPLSトラフィックは、単 一の Generic Routing Encapsulation(GRE)トンネル経由で送信されます。

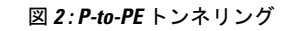

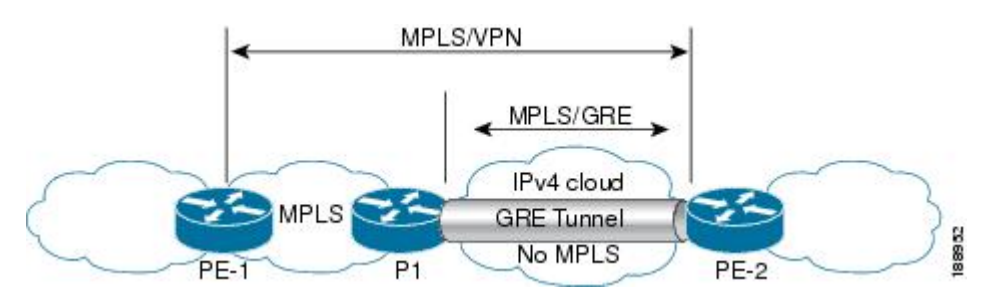

### **P-to-P** トンネリング

下図に示すように、Provider-to-Provider (P-to-P)設定によって、非マルチプロトコル ラベル スイッチング (MPLS) ネットワークで2つの MPLS セグメント (P1 から P2) を接続できま す。この設定では、非 MPLS ネットワークの一方の側宛の MPLS トラフィックは、単一の Generic Routing Encapsulation (GRE)トンネル経由で送信されます。

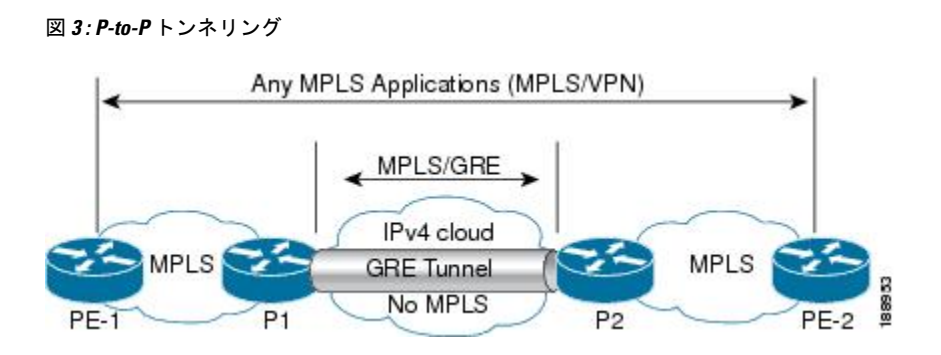

# **GRE** を介した **MPLS** の設定方法

次の項では、GRE を介した MPLS のさまざまな設定手順について説明します。

### **MPLS over GRE** トンネル インターフェイスの設定

MPLS over GRE 機能を設定するには、非 MPLS ネットワークにまたがる GRE トンネルを作成 する必要があります。次の手順は、GREトンネルの両方の終端にあるデバイスで実行する必要 があります。

#### 手順

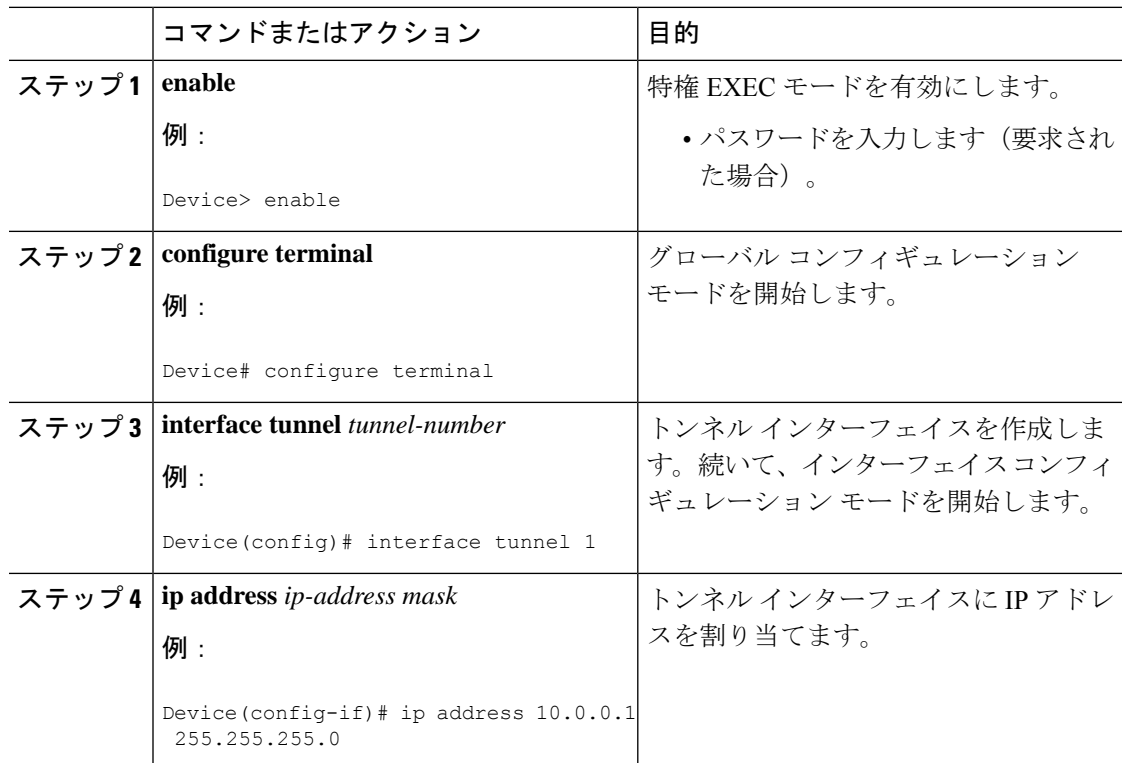

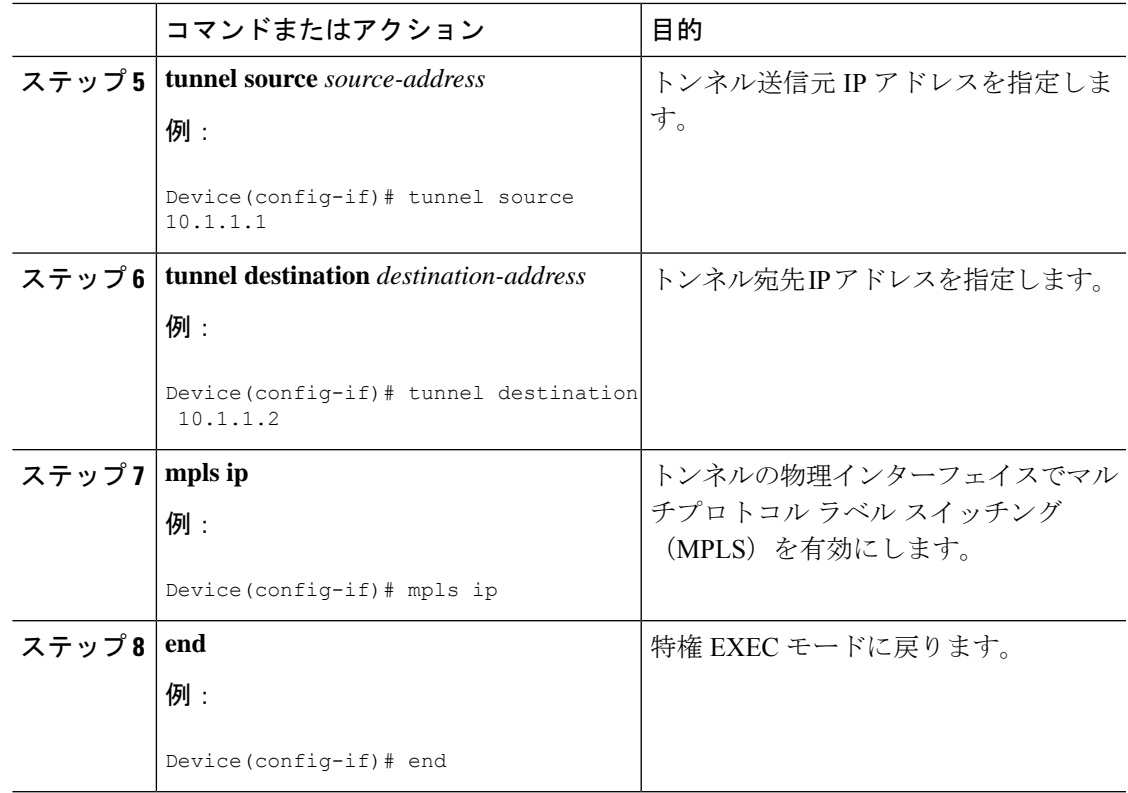

# **MPLS over GRE** の設定例

次の項では、GRE を介した MPLS のさまざまな設定例について説明します。

# 例:**PE-to-PE** トンネリング

次に、2つのプロバイダーエッジ (PE) デバイスでの基本的なMPLS設定を示します。PE-to-PE トンネリングは、GRE トンネルを使用して非 MPLS ネットワーク経由でトラフィックを送信 します。

図 **<sup>4</sup> : PE-to-PE** トンネリングのトポロジ

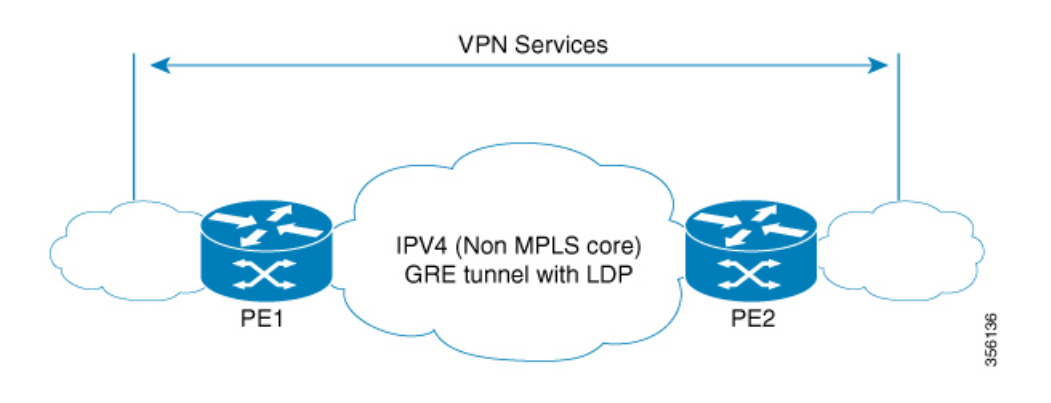

### **PE1** の設定

```
!
mpls ip
!
interface loopback 10
ip address 11.2.2.2 255.255.255.255
ip router isis
!
interface GigabitEthernet 1/1/1
ip address 1.1.1.1 255.255.255.0
ip router isis
!
interface Tunnel 1
ip address 10.0.0.1 255.255.255.0
ip ospf 1 are 0
tunnel source 11.2.2.2
tunnel destination 11.1.1.1
mpls ip
!
interface Vlan701
ip address 65.1.1.1 255.255.255.0
ip ospf 1 area 0
!
```
### **PE2** の設定

```
!
mpls ip
!
interface loopback 10
ip address 11.1.1.1 255.255.255.255
ip router isis
!
interface GigabitEthernet 1/1/1
ip address 2.1.1.1 255.255.255.0
ip router isis
!
interface Tunnel 1
ip address 10.0.0.2 255.255.255.0
ip ospf 1 are 0
tunnel source 11.1.1.1
tunnel destination 11.2.2.2
mpls ip
!
interface Vlan701
ip address 75.1.1.1 255.255.255.0
ip ospf 1 area 0
!
```
### 例:**P-to-PE** トンネリング

次に、2つのプロバイダー(P)デバイス (P-to-PE トンネリング)での基本的な MPLS 設定を 示します。P-to-PE トンネリングでは、GRE トンネルを使用して非 MPLS ネットワーク経由で トラフィックが送信されます。

#### 図 **5 : P-to-PE** トンネリングのトポロジ

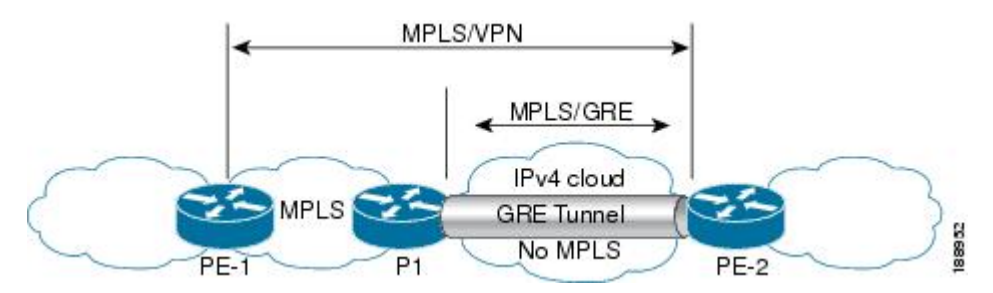

### **PE1** の設定

```
!
mpls ip
!
interface GigabitEthernet 1/1/1
ip address 3.1.1.2 255.255.255.0
ip ospf 1 are 0
mpls ip
!
interface Vlan701
ip address 75.1.1.1 255.255.255.0
ip ospf 1 area 0
!
```
#### **P1** の設定

```
!
mpls ip
!
interface loopback 10
ip address 11.2.2.2 255.255.255.255
ip router isis
!
interface GigabitEthernet 1/1/1
ip address 1.1.1.1 255.255.255.0
ip router isis
!
interface GigabitEthernet 1/1/2
ip address 3.1.1.1 255.255.255.0
ip ospf 1 are 0
mpls ip
!
interface Tunnel 1
ip address 10.0.0.1 255.255.255.0
ip ospf 1 are 0
tunnel source 11.2.2.2
tunnel destination 11.1.1.1
mpls ip
!
```
### **PE2** の設定

! mpls ip !

interface loopback 10 ip address 11.1.1.1 255.255.255.255 ip router isis ! interface GigabitEthernet 1/1/1 ip address 2.2.1.1 255.255.255.0 ip router isis ! interface Tunnel 1 ip address 10.0.0.2 255.255.255.0 ip ospf 1 are 0 tunnel source 11.1.1.1 tunnel destination 11.2.2.2 mpls ip ! interface Vlan701 ip address 75.1.1.1 255.255.255.0 ip ospf 1 area 0 !

### 例:**P-to-P** トンネリング

次に、2つのプロバイダー(P)デバイス(P-to-PEトンネリング)での基本的な MPLS 設定の 例を示します。P-to-PE トンネリングでは、GRE トンネルを使用して非 MPLS ネットワーク経 由でトラフィックが送信されます。

図 **6 : P-to-P** トンネリングのトポロジ

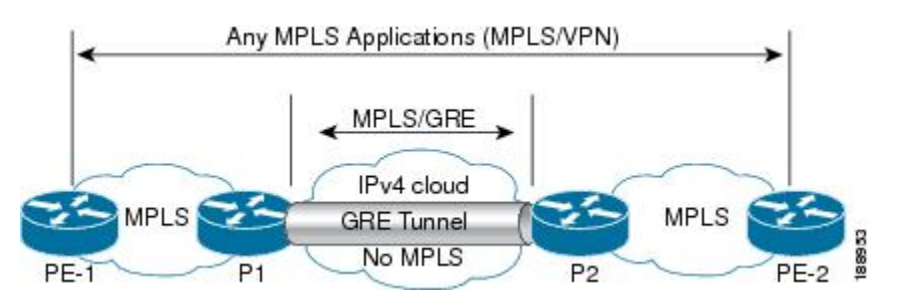

### **P1** の設定

```
!
interface Loopback10
ip address 10.1.1.1 255.255.255.255
ip router isis
!
interface Tunnel10
 ip address 10.10.10.1 255.255.255.252
ip ospf 1 area 0
mpls ip
tunnel source 10.1.1.1
tunnel destination 10.2.1.1
```
#### **P2** の設定

! interface Tunnel10

```
ip address 10.10.10.2 255.255.255.252
ip ospf 1 area 0
mpls ip
tunnel source 10.2.1.1
tunnel destination 10.1.1.1
!
interface Loopback10
ip address 10.2.1.1 255.255.255.255
ip router isis
```
## **MPLS over GRE** に関するその他の参考資料

#### 関連資料

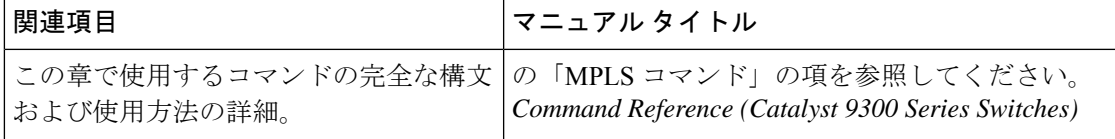

## **MPLS over GRE** の機能情報

次の表に、このモジュールで説明した機能に関するリリース情報を示します。この表は、ソフ トウェア リリース トレインで各機能のサポートが導入されたときのソフトウェア リリースだ けを示しています。その機能は、特に断りがない限り、それ以降の一連のソフトウェアリリー スでもサポートされます。

プラットフォームのサポートおよびシスコソフトウェアイメージのサポートに関する情報を検 索するには、Cisco Feature Navigator を使用します。Cisco Feature Navigator にアクセスするに は、[www.cisco.com/go/cfn](http://www.cisco.com/go/cfn) に移動します。Cisco.com のアカウントは必要ありません。

I

#### 表 **<sup>1</sup> : MPLS over GRE** の機能情報

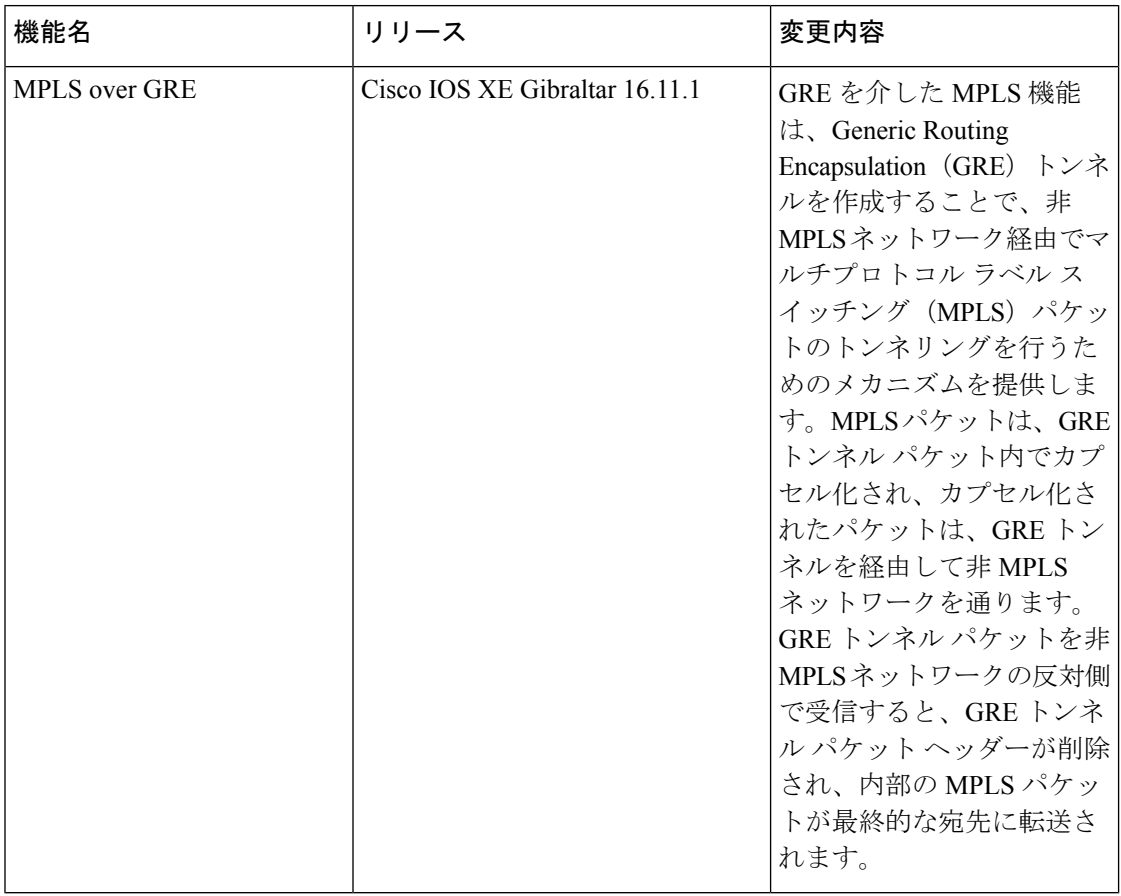

翻訳について

このドキュメントは、米国シスコ発行ドキュメントの参考和訳です。リンク情報につきましては 、日本語版掲載時点で、英語版にアップデートがあり、リンク先のページが移動/変更されている 場合がありますことをご了承ください。あくまでも参考和訳となりますので、正式な内容につい ては米国サイトのドキュメントを参照ください。